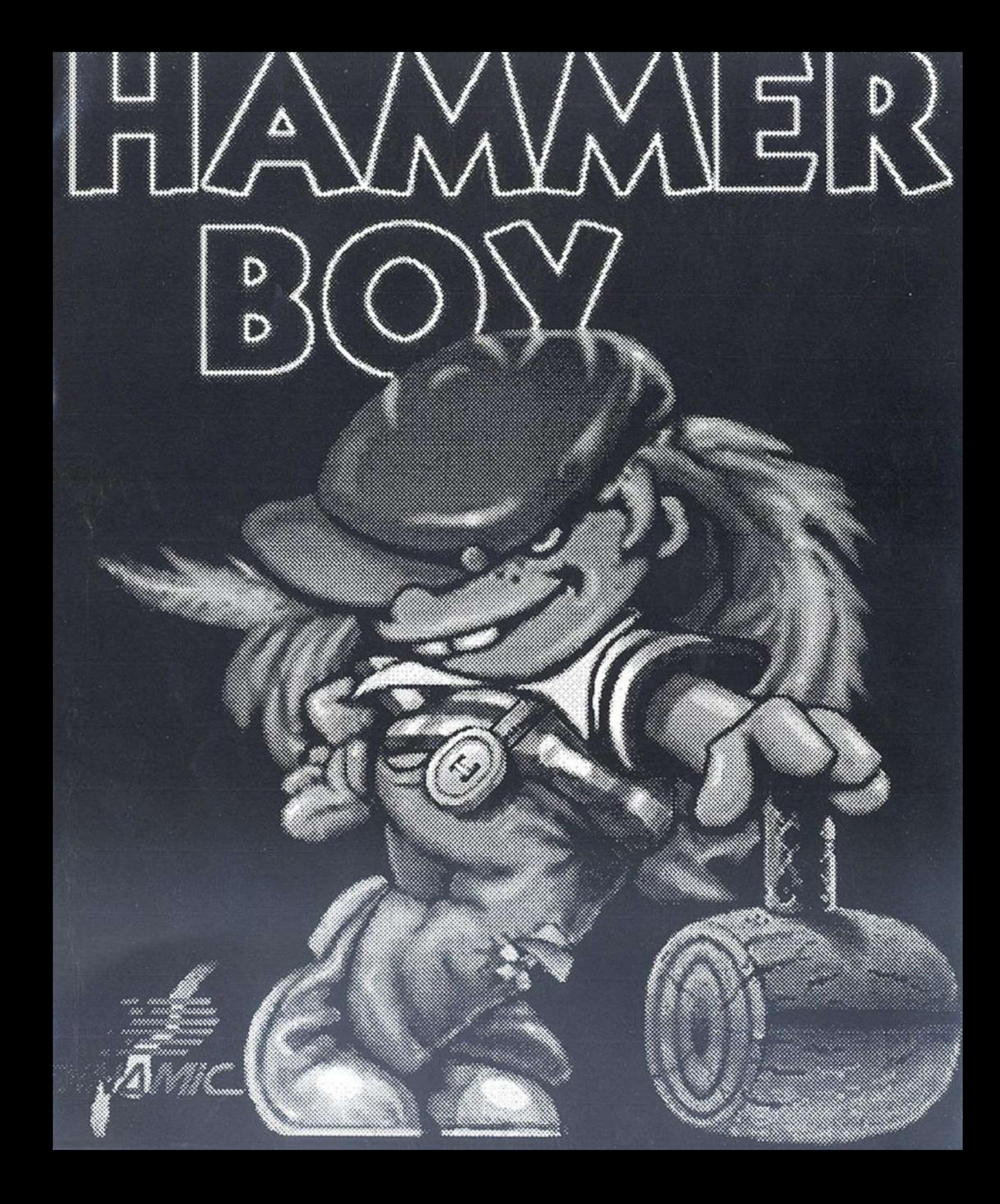

# HAMMER BOY

## **1.- INTRODUCCION**

Hammer Boy es un juego basado en lo esencial de las máquinas de tipo HAND HELD, de fácil manejo, simples pero altamente adictivas. La versión de ordenador incluye además gráficos de más calidad, color, sonido, y músicas que acompañan al juego.

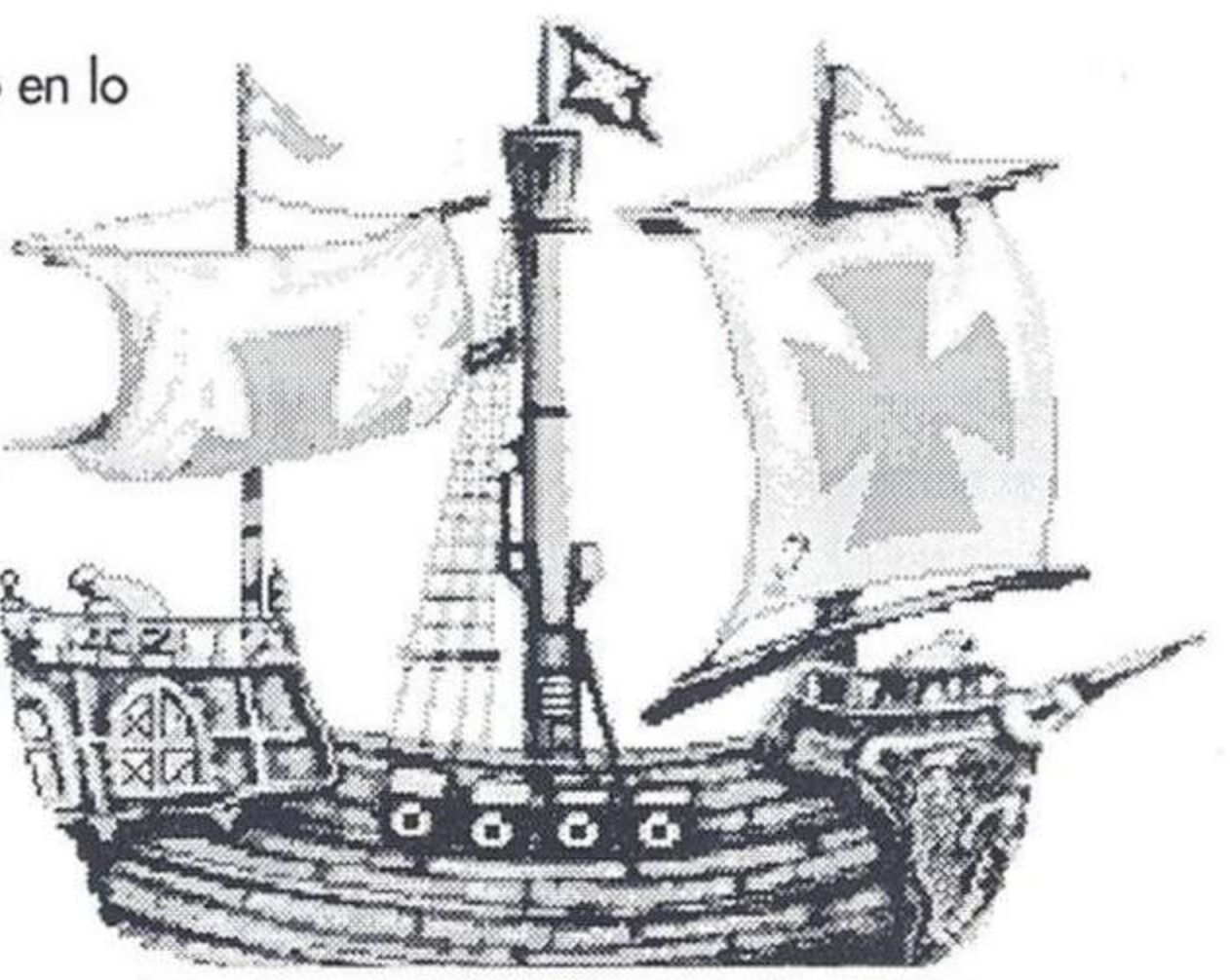

## 2.- OBJETIVO

Hammer Boy tiene que defenderse a golpes de martillo de la invasión enemiga en cada uno de los escenarios en los que se desarrollara la acción.

Una vez el enemigo o el objeto que vaya a penetrar en nuestra fortaleza este al alcance de nuestro martillo el golpe acabara con él. Si entra un número mayor de dos

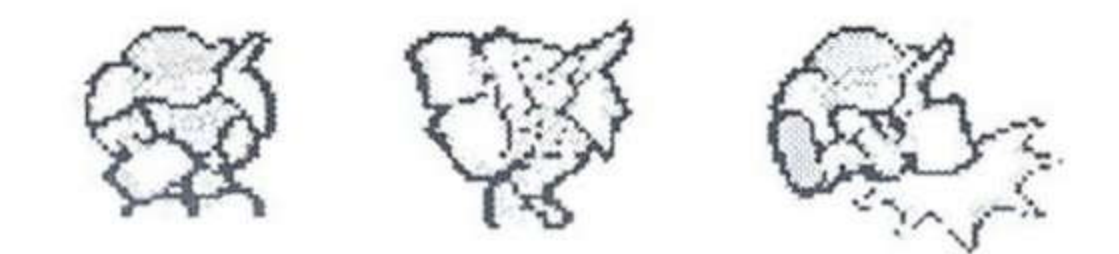

enemigos (en las versiones de Spectrum Amstrad y MSX) o cinco en las demás versiones, nuestra fortaleza será conquistada. Igual numero de objetos lanzados que penetren nos harán perder una vida.

## **3.- MARCADORES**

A parte de los indicadores de vidas y puntos hay dos marcadores importantes:

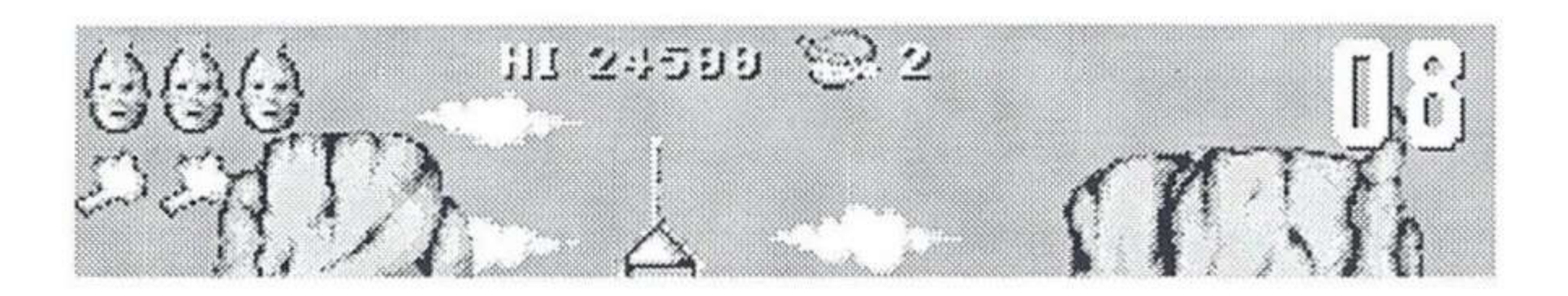

- Indicador de tiempo de ataque: Situado en la esquina superior derecha de la pantalla, nos indica cuanto tiempo queda para que finalice el ataque, cuanto menor sea el tiempo más rápido y feroz será el ataque de nuestros enemigos.

- Indicador de enemigos: Situado en la parte superior izquierda, señala el número de enemigos que han entrado en nuestra fortaleza.

## **4.- FASES**

El juego consta de cuajtro fases diferentes. Si conseguimos mantener nuestra fortalez a salvo de la invasión durante el tiempo que dure un

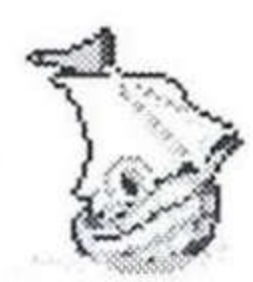

ataque pasaremos a la siguiente fase donde deberemos defender una nueva fortaleza.

Al pasar a una nueva fase podremos conseguir un tiempo extra por cada enemigo que no haya entrado en la fortaleza. Este tiempo se descontará de la duración del ataque de la fase siguiente.

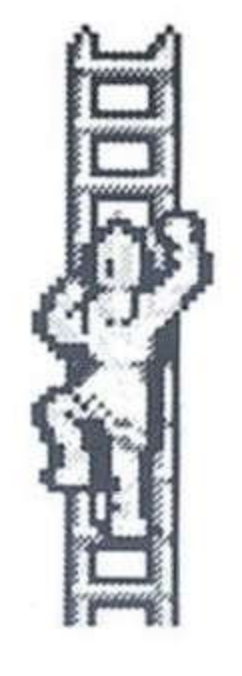

### **STAGE 1 THE FAR WEST.**

En el lejano oeste defenderemos nuestro fuerte del ataque Apache. Los indios además de intentar entrar, nos lanzarán antorchas que debemos apagar de un martillazo. solo hay cuatro puntos por donde pueden entrar los enemigos.

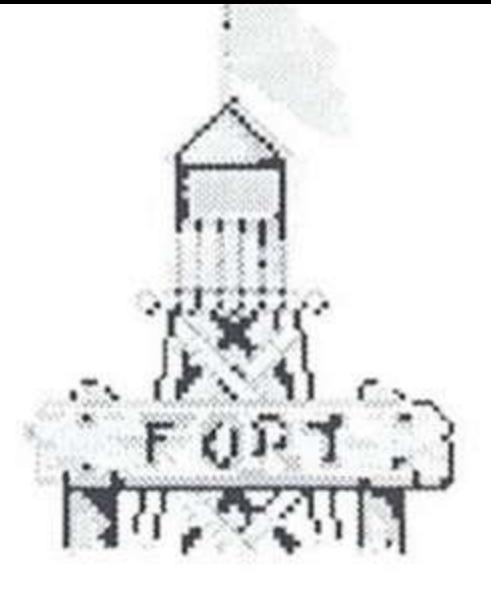

## **STAGE 2 EN LOS MARES DEL SUR.**

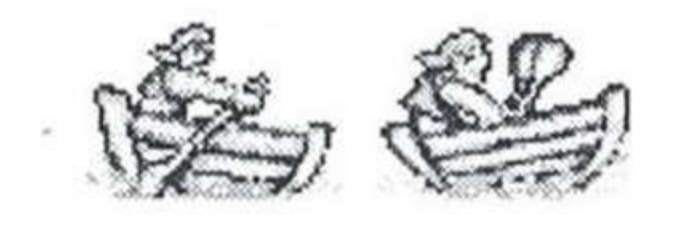

Nuestro barco está siendo atacado por los piratas que nos asedian desde el mar y disparando cañonazos desde sus barcos. Deberemos destruir las balas de cañón antes de que exploten sobre cubierta.

## **STAGE 3 EL CASTILLO.**

Estamos en la edad media, nuestro castillo es atacado por el ejercito enemigo, armado con una catapulta. Los enemigos podrán entrar por cinco puntos del castillo.

## **STAGE 4 LA BASE ESPACIAL.**

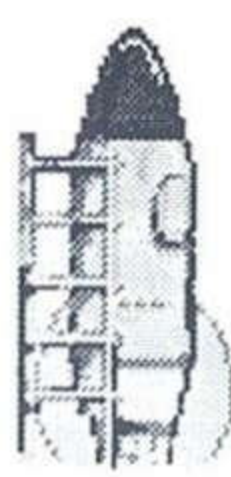

Defendemos una base en la superficie de un planeta hostil. Aliens en motocohetes, minas flotantes y platillos volantes que podremos destruir con los cañones laser.

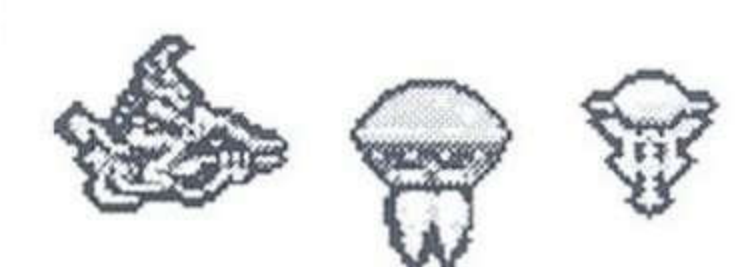

## **5.- MOVIMIENTOS Y CONTROLES.**

Hammer Boy se mueve únicamente a izquierda y derecha. Según el escenario donce nos encontremos habrá más o menos puntos por donde los enemigos puedan entrar y por tanto donde Hammer boy se parará para poder detenerlos con su martillo pulsando el botón de disparo.

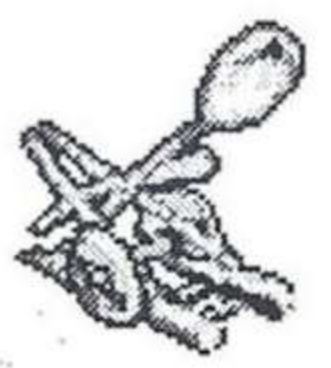

Todas la teclas son redefinibles y también puedes usar el joystick.

## 6.- EQUIPO DE DISEÑO.

Diseño del juego y gráficos: Javier Cubedo. Gráficos adicionales: Snatcho. Dibujos: Musicas: Jose A. Martín. Versiones: Spectrum, Amstrad, MSX Y PC: True Emotions. Commodore 64: Pablo Toledo Y Johnny. Atari ST: Antonio Ruiz. Amiga: Pablo Ariza.

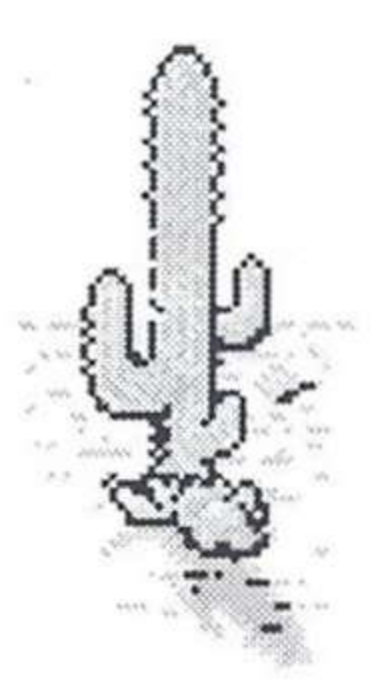

#### **INSTRUCCIONES DE CARGA**

SPECTRUM 48+

1. Conecta la salida EAR del SPECTRUM con salida EAR del cassette.

- 2. Rebobina la cinta hasta el principio.
- 3. Ajusta el volumen a 3/4 del máximo.
- 4. Teclea LOAD y pulsa ENTER (INTRO).
- 5. Presiona PLAY en el cassette.
- 6. El programa se cargará automáticamente.

7. Si no lo hace, repetir la operación con distinto volumen.

#### SPECTRUM +2, +3

1. Selecciona con el cursor la opción 48 BASIC y pulsa INTRO.

2. Sigue después las instrucciones del SPECTRUM 48 K + (Ten en cuenta que en el +2 está ya ajustado el volumen).

#### **SPECTRUM DISCO**

- 1. Conecta el SPECTRUM.
- 2. Inserta el disco.
- 3. Selecciona la opción cargador.
- 4. Pulsa ENTER.
- 5. El programa se cargará automáticamente

#### AMSTRAD CPC 464

- 1. Rebobina la cinta hasta el pricipio. 2. Pulsa las teclas CONTROL y ENTER (INTRO) simultáneamente y PLAY en el cassette. 3. El programa se cargará automáticamente.
- **AMSTRAD CPC 664-6128**

1.Teclea | TAPE y pulsa RETURN. (La 1 se consigue presionando SHIFT (MAYS) y @ simultáneamente).

2. Sigue después las instrucciones del CPC 464.

#### **AMSTRAD DISCO**

- 1. Conecta el AMSTRAD.
- 2. Inserta el disco.
- 3. Teclea / CPM y pulsa ENTER.
- 4. El programa se cargará automáticamente.

#### COMMODORE 64

1. Asegúrate de que el cable del cassette esté conectado al COMMODORE.

- 2. Rebobina la cinta hasta el principio.
- 3. Pulsa las teclas SHITF y RUN/STOP

simultáneamente y PLAY en el cassette

#### COMMODORE 128

1. Selecciona MODO 64 tecleando GO 64 y pulsando RETURN. 2. Sigue después las instrucciones del COMMODORE 64.

#### COMMODORE 64 DISCO

- 1. Conecta el ordenador.
- 2. Enciende la unidad de disco.
- 3. Inserta el disco en la unidad.
- 4. Teclea LOAD "\*, 8, 1 y pulsa RETURN.
- 5. El programa se cargará automáticamente.

#### COMMODORE 128 DISCO

1. Selecciona MODO 64 tecleando GO 64 y pulsando RETURN.

2. Sigue después las instrucciones de COMMODORE 64.

#### MSX-MSX 2

1. Conecta el cable del cassette según indica el manual.

- 2. Rebobina la cinta hasta el principio.
- 3. Teclea LOAD "CAS:", R y pulsa ENTER.
- 4. Presiona PLAY en el cassette.
- 5. El programa se cargará automáticamente.

#### **MSX DISCO**

- 1. Conecta el MSX.
- 2. Inserta el disco.
- 3. Pulsa el botón de RESET.
- 4. El programa se cargará automáticamente.

#### PC Y COMPATIBLES

1. Inserta el disco del sistema operativo en la unidad A.

2. Con el cursor en A> extrae el disco del sistema e introduce el del juego.

3. Teclea DINAMIC y pulsa ENTER. El programa se cargará automáticamente.

#### **ATARI ST**

- 1. Conecta el ordenador.
- 2. Inserta el disco.
- 3. Pulsa el botón de RESET.
- 4. El programa se cargará automáticamente.

#### AMIGA

- 1. Conecta el ordenador.
- 2. Inserta el disco.
- 3. El programa se cargará automáticamente.

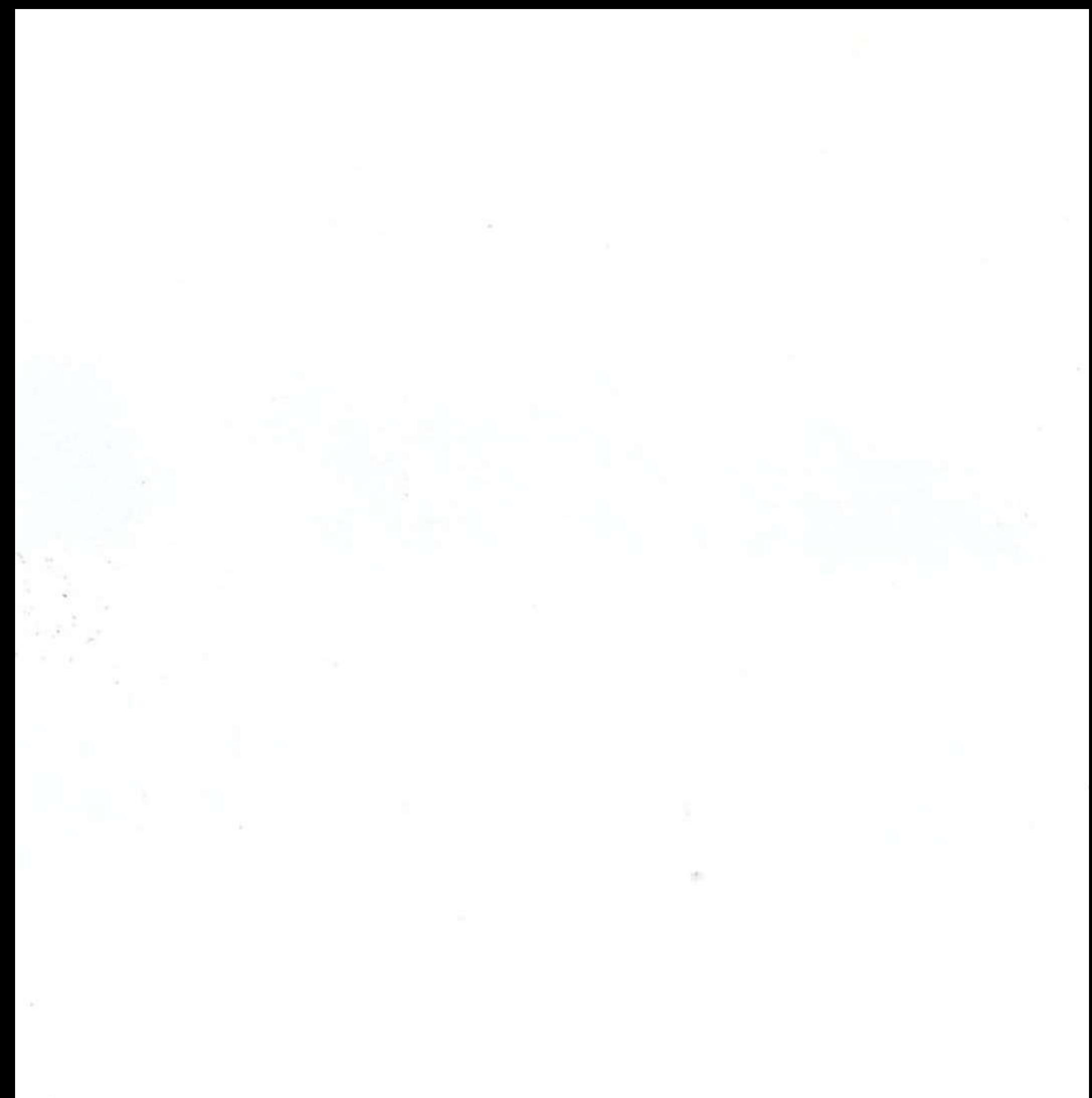

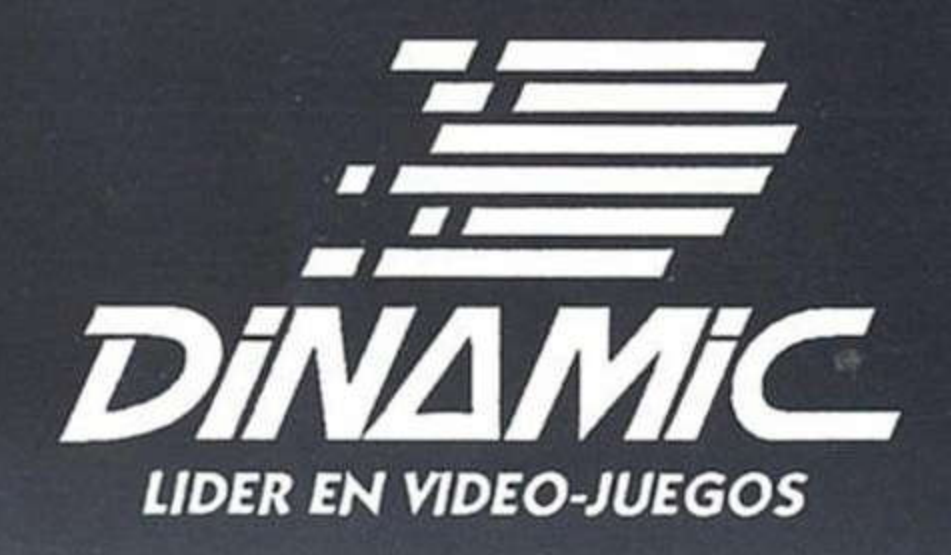

#### **COPYRIGHT 1991 DINAMIC**

PROHIBIDA LA REPRODUCCION, AUDIODIFUSION, TRANSMISION, ALQUILER O PRESTAMO DE ESTE PROGRAMA SIN LA AUTORIZACION EXPRESA ESCRITA DE MICRODIGITAL SOFT, S. A. DINAMIC ES UNA MARCA REGISTRADA POR MICRODIGITAL SOFT, S. A.